B4X 取扱説明書

# B4A B4i B4J B4R

# B4X 困ったときは

Copyright: © 2022 Anywhere Software **1996** 2.4J 版

最終更新日: 2023 年 02 月 16 日 (日本語版: めぐみ発動機)

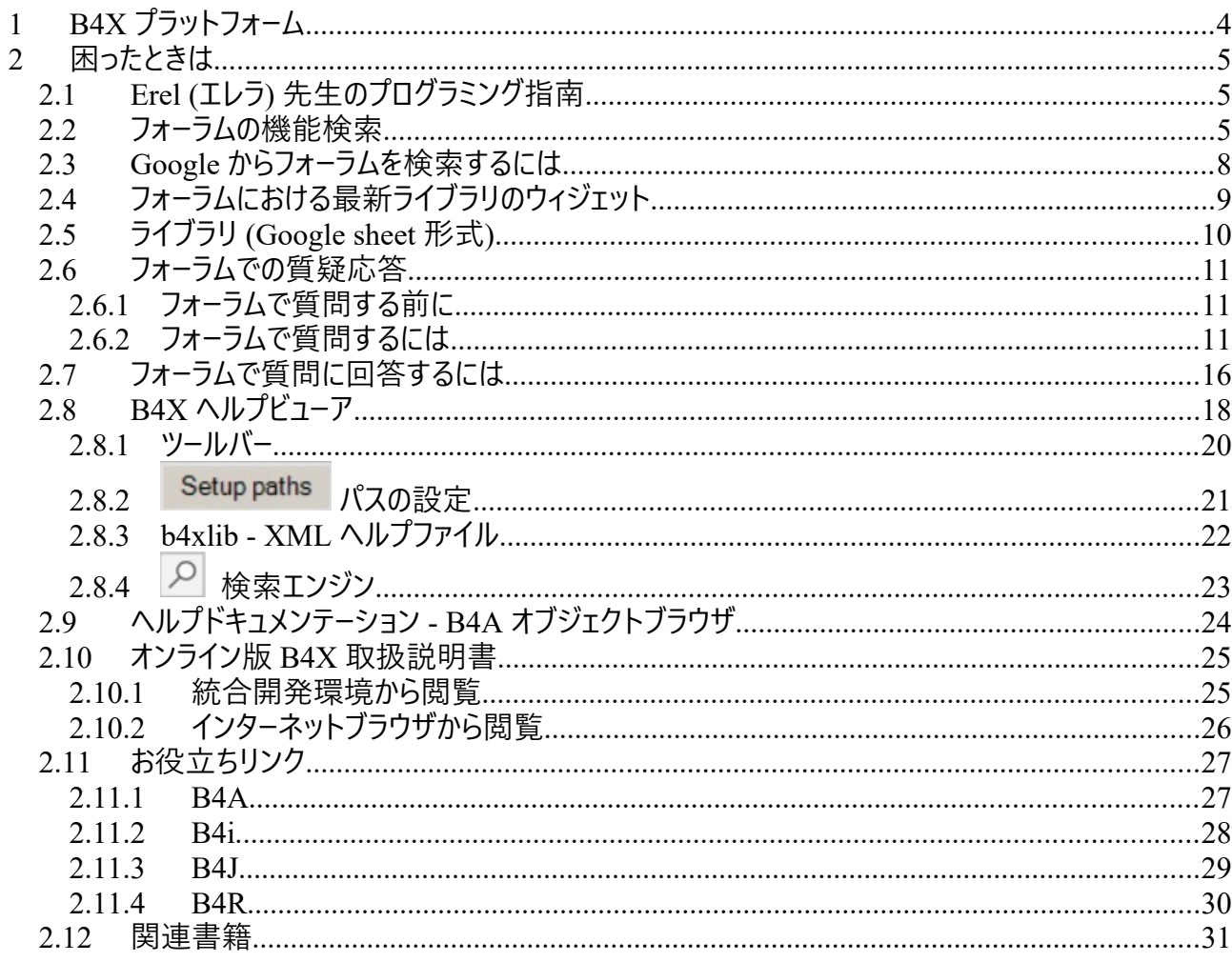

上級開発協力者: Klaus Christl (klaus), Erel Uziel (Erel)

### **単語や文章を指定して検索するには Edit メニューの Search 機能をお使いください。**

この取扱説明書の参考プロジェクトで必要とされるソースコードとファイル (レイアウト、イメージなど) は SourceCode フォルダに完全収録してあります。 プログラム別に三種類のフォルダがあります。 SourceCode MyFirstProgram B4A MyFirstProgram.b4a B4i MyFirstProgram.b4i B4J MyFirstProgram.b4j MyFirstProgram および SecondProgram のプログラムはともに B4A, B4i と B4J においてほぼ同じです。

本書は以下のバージョンを対象としています。

B4A version 11.80 B4i version 8.00 B4J version 9.80 B4R version 3.90

B4X [取扱説明書](https://www.b4x.com/android/forum/threads/b4x-documentation-booklets.88985/#content):

B4X をお使いになる前に B4X 言語 B4X IDE 統合開発環境 B4X ビジュアルデザイナー B4X 困ったときは

B4XPages クロスプラットフォームプロジェクト B4X CustomViews B4X グラフィックス B4X XUI B4X ユーザインタフェース B4X SQLite データベース B4X JavaObject NativeObject

B4R 参考プロジェクト

このリンク [\[B4X\] Documentation Booklets](https://www.b4x.com/android/forum/threads/b4x-documentation-booklets.88985/) からオンライン版の取扱説明書を参照可能です。 オンライン表示時、外部リンクが正常に動作しない場合があります。

# <span id="page-3-0"></span>**1 B4X プラットフォーム**

B4X は様々なプラットフォームに対応したプログラミング言語のスウィートです。

B4X スゥイートは競合他社製品よりも多くのプラットフォームをサポートしています。 ANDROID | IOS | WINDOWS | MAC | LINUX | ARDUINO | RASPBERRY PI | ESP8266 | その 他……

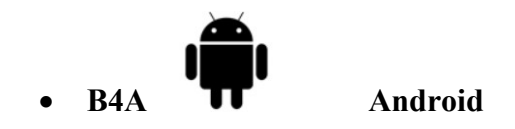

B4A は Android アプリケーションに対応した**完全無料**の開発ツールあり、ありとあらゆる種類の Android アプリケーションを素早く開発するために求められる機能をすべて備えています。

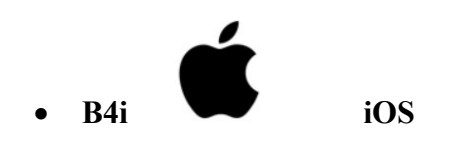

B4i はネイティブ iOS アプリケーション向けの開発ツールです。 B4A と同じ思想に準拠しているため、コードの大部分の再利用と Android と iOS のアプリケー ションのビルドに対応しています。

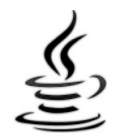

### **B4J Java / Windows / Mac / Linux / Raspberry PI**

B4J はデスクトップ、サーバ、および IoT ソリューションに対応した**完全無料**の開発ツールです。 B4J を使うとデスクトップアプリケーション (UI)、コンソールプログラム (非 UI)、およびサーバーソリュー ションがカンタンに開発できます。

コンパイル後のアプリケーションは Windows, Mac, Linux, および ARM ボード (Raspberry Pi な ど) で実行可能です。

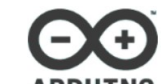

**B4R Arduino / ESP8266**

B4R は**完全無料**のネイティブ Arduino および ESP8266 プログラムに対応した開発ツールです。 B4R は他の B4X ツールと同じ思想に準拠しているため、簡単なのに強力な開発環境を備えて います。

B4R, B4A, B4J および B4i は共にモノのインターネット (Internet of Things: IoT) に対応した最 高の開発ソリューションです。

**B4XPages**

B4XPages はクロスプラットフォームプログラムを簡単に開発できるようにするための B4A, B4i およ び B4J 用の内部ライブラリです。 B4XPages の詳細については「B4XPages クロスプラットフォームプロジェクトの取扱説明書」で解 説します。 なお、単独プラットフォームのみ開発したい場合であっても、 B4XPages ライブラリを使うのは興味 深いことであり、とりわけ B4A においてプログラムフローが簡単になります。

# <span id="page-5-2"></span>**2 ヘルプツール**

B4X の様々な疑問に関する回答を得るには以下のツールが非常に役立ちます。

### <span id="page-5-0"></span>**2.1 Erel (エレラ) 先生のプログラミング指南**

Erel (エレラ) 先生は各種科目の動画教材を製作しました。

こちらのフォーラムのリンクに教材を掲載してあります:<https://www.b4x.com/etp.html>

# <span id="page-5-1"></span>**2.2 フォーラムの機能検索**

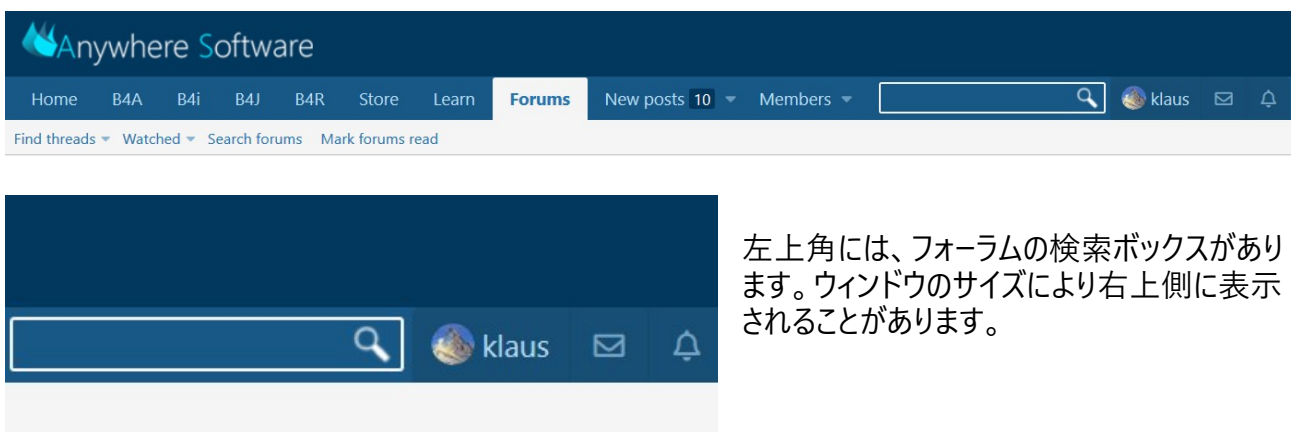

質問やキーワードを入力後に 'Return' を押します。

この機能は要望と一致する投稿を表示します。

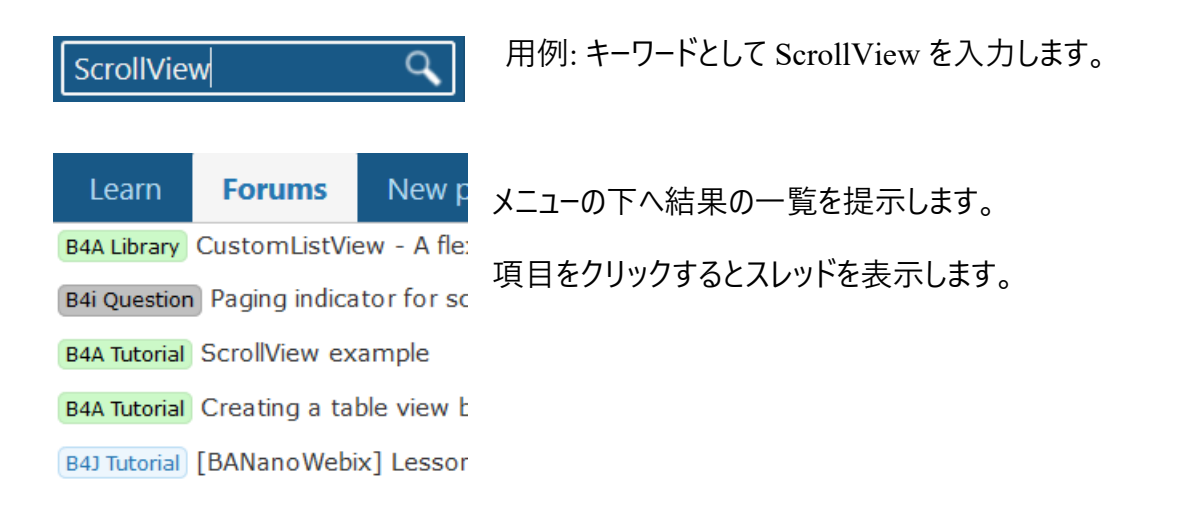

その結果はこうなります。

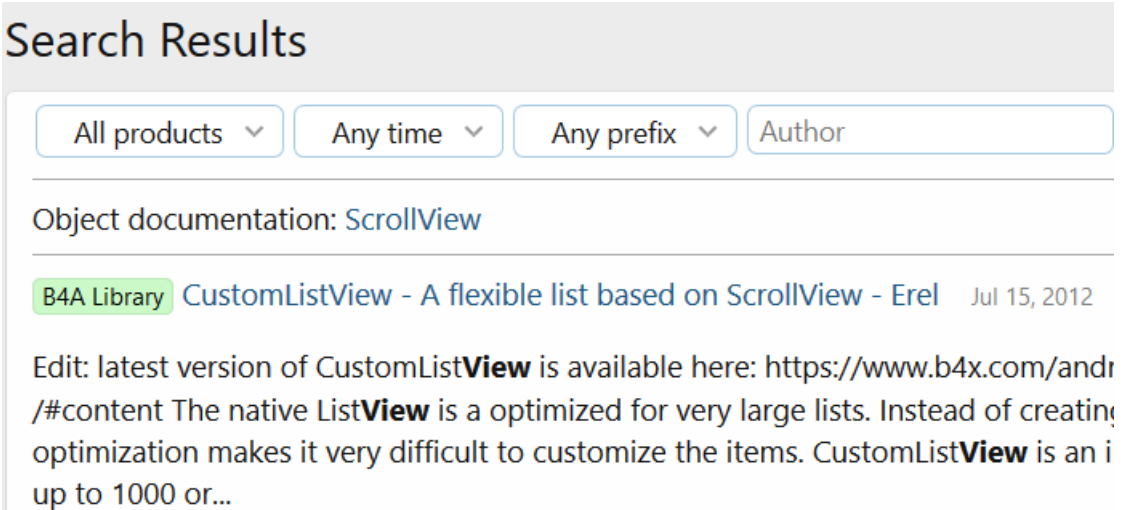

B4A Tutorial ScrollView example - Erel Nov 16, 2010 (4 reactions)

The ScrollView is a very useful container which allows you to show many other vicontains the other views. The user... add those to a ScrollView. http://www.basic4 done by calling: ScrollView.Panel.AddView(...) In order to avoid "out... panel heigh 200dip...

タイトルをクリックすると選んだ投稿を表示します。

左側には製品別で参照できるフォーラムの一覧があります。

### B4i の参考事例:

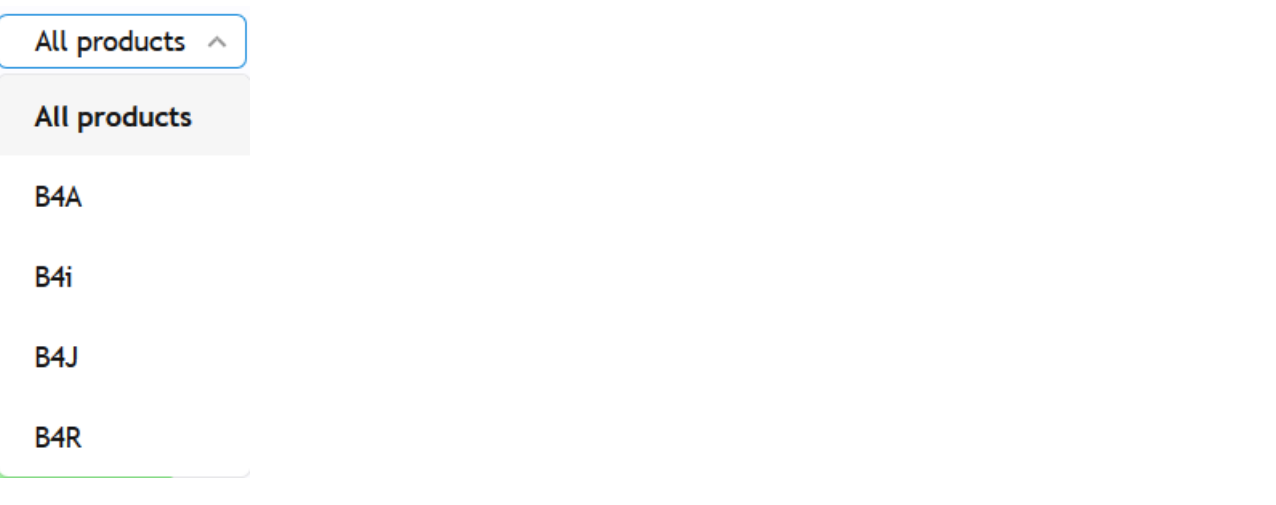

# **Search Results**

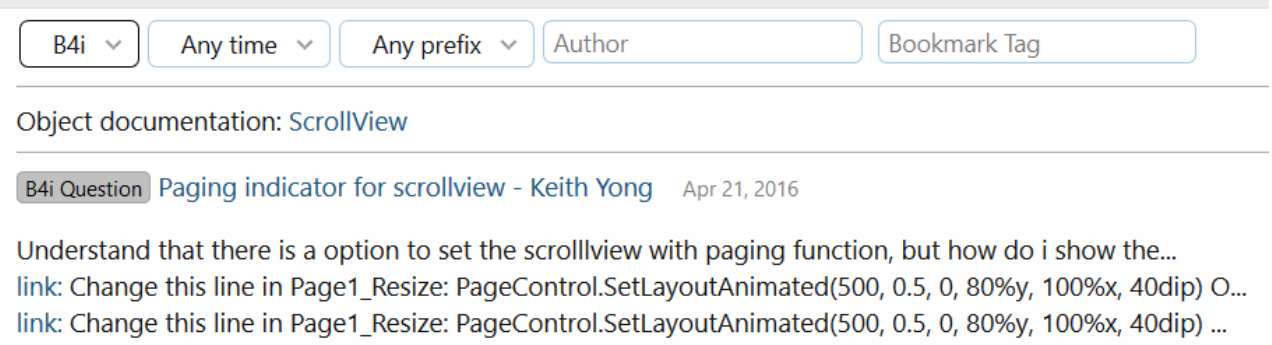

link: How can I move (and remove) the paging indicator in another position?...

## <span id="page-8-0"></span>**2.3 Google からフォーラムを検索するには**

往々にして Google 検索エンジンでフォーラムを検索すると興味深いことがあります。

用例:

site:b4x.com -"Search Results" "[B4X] B4XPages" "Android Tutorial" -questions

- -"Search Results" 検索結果
- "[B4X] B4XPages" 検索対象となるテキスト
- "Android Tutorial" サブフォーラム

検索指定なサブフォーラムは、

- "Android Question"
- "Android Tutorial"
- "Android Example"
- "Android Library"
- "iOS Question"
- "iOS Tutorial"
- "iOS Example"
- "iOS Library"
- "B4J Question"
- "B4J Tutorial"
- "B4J Example"
- "B4J Library"
- など。

# <span id="page-9-0"></span>**2.4 フォーラムにおける最新ライブラリのウィジェット**

右上角には、最近更新されたライブラリのバージョンの一覧として Latest libraries widget があります。

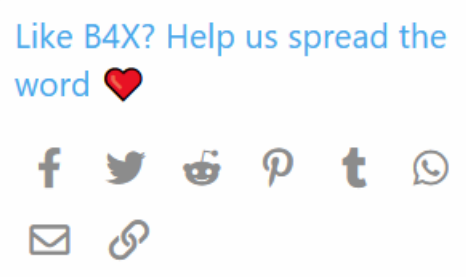

### **Latest libraries**

#### ABMServer

By: Alwaysbusy · version: 1.07 Platforms: B4J

#### **BANanoServer**

By: Alwaysbusy · version: 1.23 Platforms: B4J

#### xChart

By: klaus · version: 6.80 Platforms: B4A, B4i, B4J

# <span id="page-10-0"></span>**2.5 ライブラリ (Google sheet 形式)**

この[サイトに](https://docs.google.com/spreadsheets/d/1qFvc3Q70RriJS3m_ywBoJvZ47gSTVAuN_X04SI0_XBw/edit#gid=0)はフォーラムで利用できるライブラリの便覧があります。

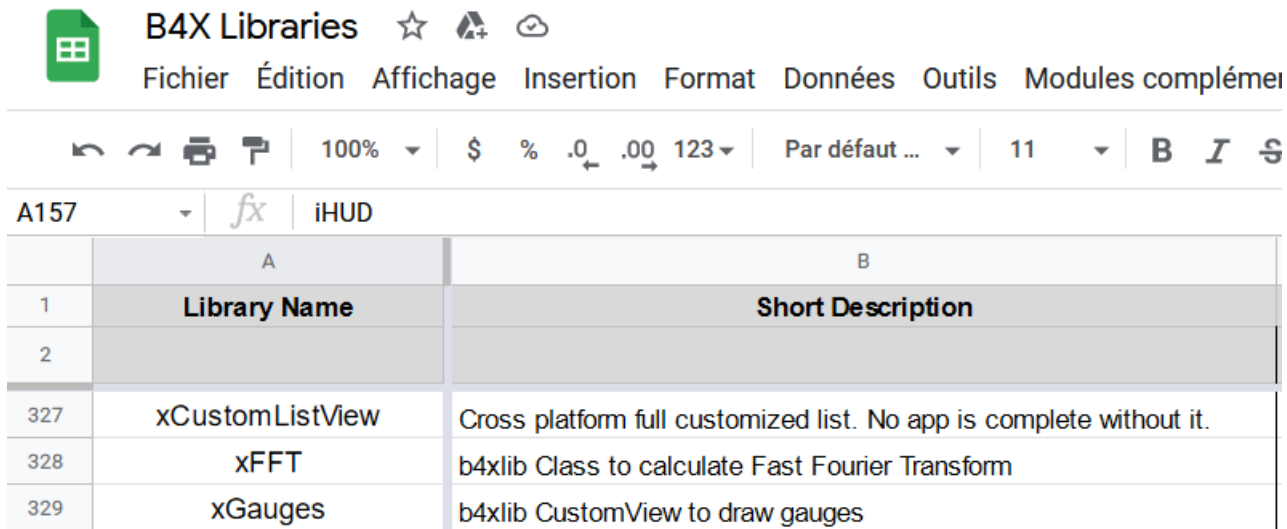

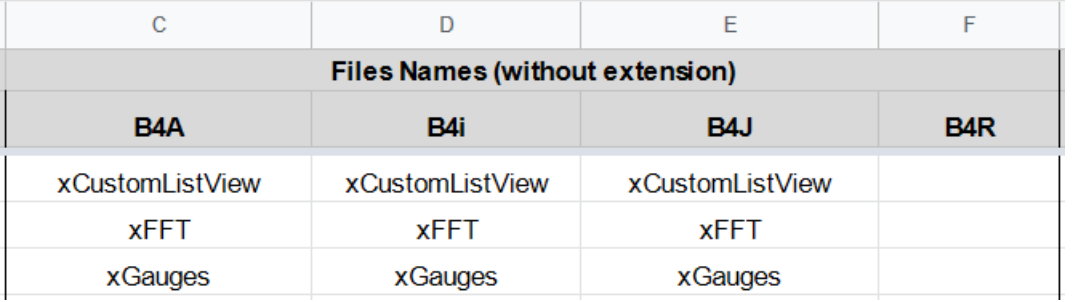

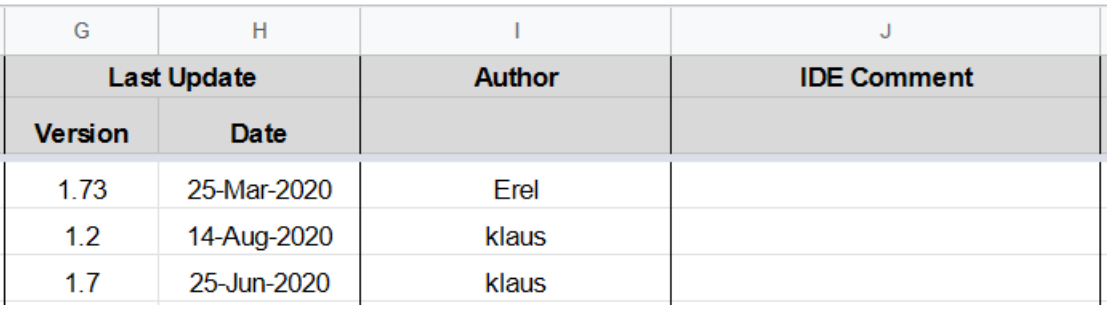

欄については、:

- Library name (ライブラリ名)
- Short description (概要)
- Files Names (without extension) for each platform (プラットフォーム別による拡張子なしのファイ ル名)
- Last update (最終更新日)
- Author (開発者名)
- IDE Comment, shown in the IDE in the Libraries Manager Tab (IDE のライブラリマネージャの タブに表示される IDE のコメント)
- フォーラムのリンクですが、この画像にはありません。

### <span id="page-12-0"></span>**2.6 フォーラムでの質疑応答**

フォーラムの検索機能で問題の解決方法を探したが見つからなかったときはフォーラムで質問しましょう。

質問時に考慮しておきたい点を以下の一覧で説明します。 このことは具体的な解決方法を速やかに返答していただけるようにするための最善の方法です。 この便覧はフォーラムにある当スレッドの要約です。 [For new\(er\) members: How to post a question / issue](https://www.b4x.com/android/forum/threads/for-new-er-members-how-to-post-a-question-issue.96964) (新メンバへ。質問と問題の投稿方法について). 番号の振りかたはフォーラムの投稿は少々異なります。

### <span id="page-12-1"></span>**2.6.1 フォーラムで質問する前に**

その質問をするのはあなたが初めてではないことを想定してください。

- 1. 過去にフォーラムで投稿された解決方法を確認しましたか?
- 2. 説明したとおりに B4X をインストールしましたか?
- 3. 関連1教材やドキュメントをお読みになられましたか? [B4X] Erel (エレラ) [先生のプログラミング指南](https://www.b4x.com/android/forum/threads/b4x-erel-teaches-programming-video-tutorials.88787/#content) - 動画による入門講座。 B4X [取扱説明書](https://www.b4x.com/android/forum/threads/b4x-documentation-booklets.88985/#content)。

### <span id="page-12-2"></span>**2.6.2 フォーラムで質問するには**

質問前に、適切なサブフォーラムと正確なプラットフォーム、そして質問の種類を選択してください。

Forums タブ Blog Forums New posts <sub>をクリックしてフォーラムの総覧を表示します。</sub> 適切なものを選びます。

Post thread ボタンをクリックして投稿内容を書き始めます。

その後、

- 1. 必ず新しいスレッドで質問を始めます。
- 2. タイトルには意味のわかりやすい短文を付けてください。
- 3. どのような問題であるか詳述してください (詳しい文章で、三語もでなく、「愛車のエンジンがかか りません ― 一体原因はなんでしょうか」のような曖昧なものでもありません)。

4. コードには CODE TAGS (コードタグ) を使い Log (ログ) のエラーメッセージを TEXT (テキスト) と して投稿してください。 質問の回答者へ動機を与えるために、問題を分析して正しい回答を導き出すために、プロジェク トから抜粋した公開可能なコードのサンプルを開示してください…… 質問の回答者は進行状況によっては完全に動作する解決方法を用意することもあります!

<span id="page-13-0"></span>この機能を用いてコードのサンプルを追加します。

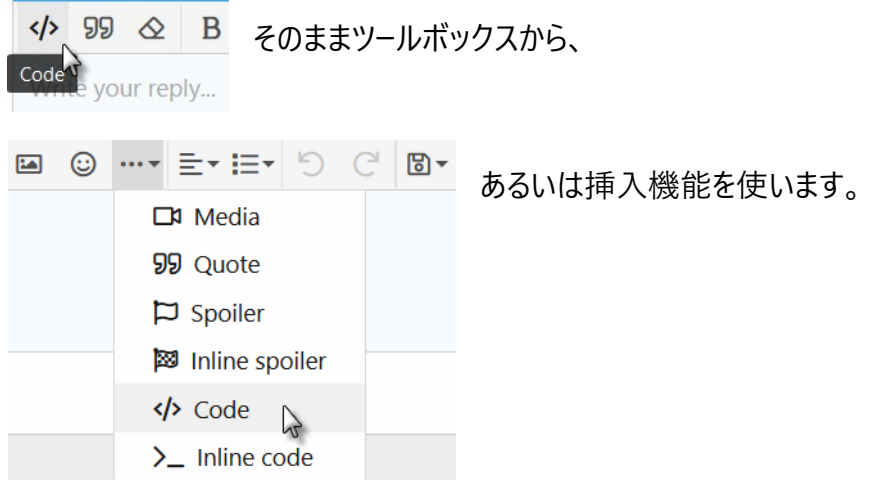

### このウィンドウの表示後に、 IDE からコードをそのままコピーできます。

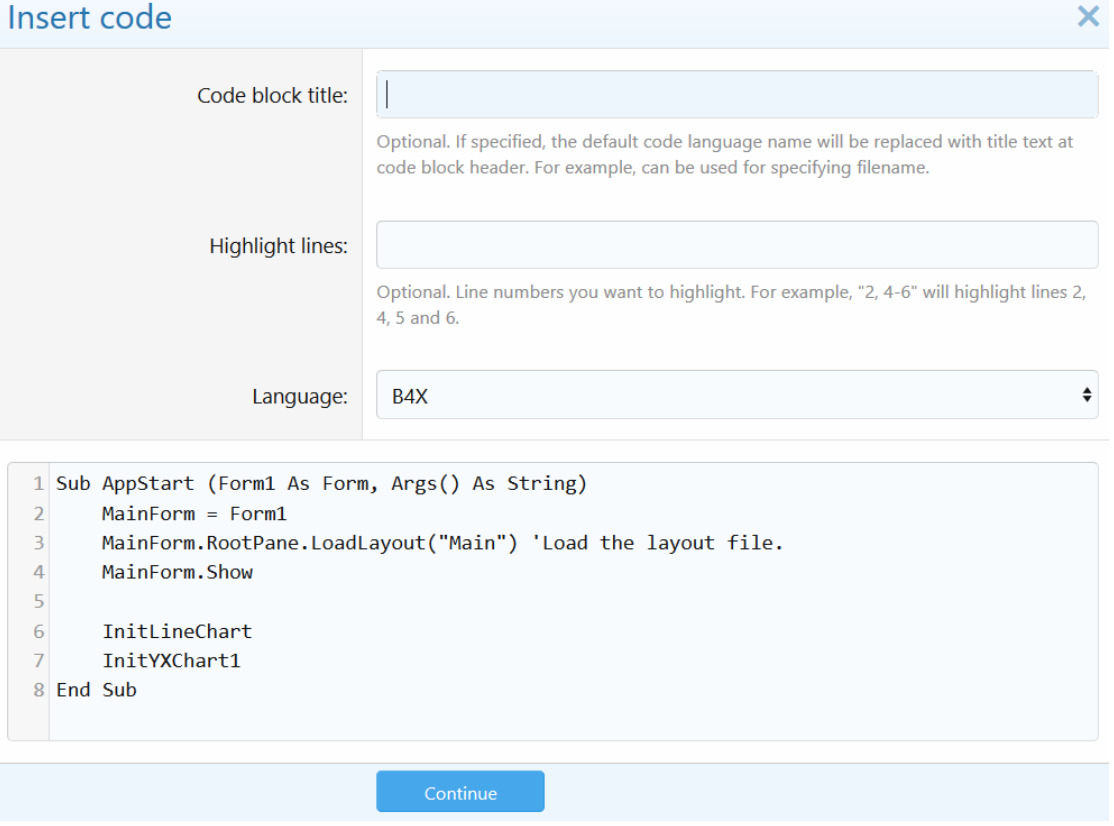

コードの追加後、結果は以下の通りになります。

### その結果はこうなります。

```
Preview
```
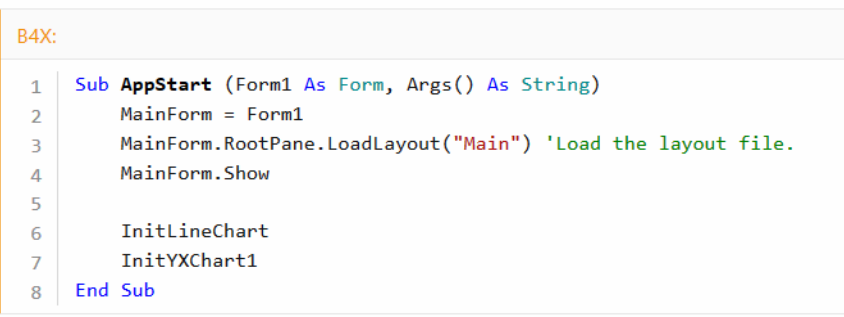

## B4X 以外のタイトルを追加したり行の構文強調表示もできます。

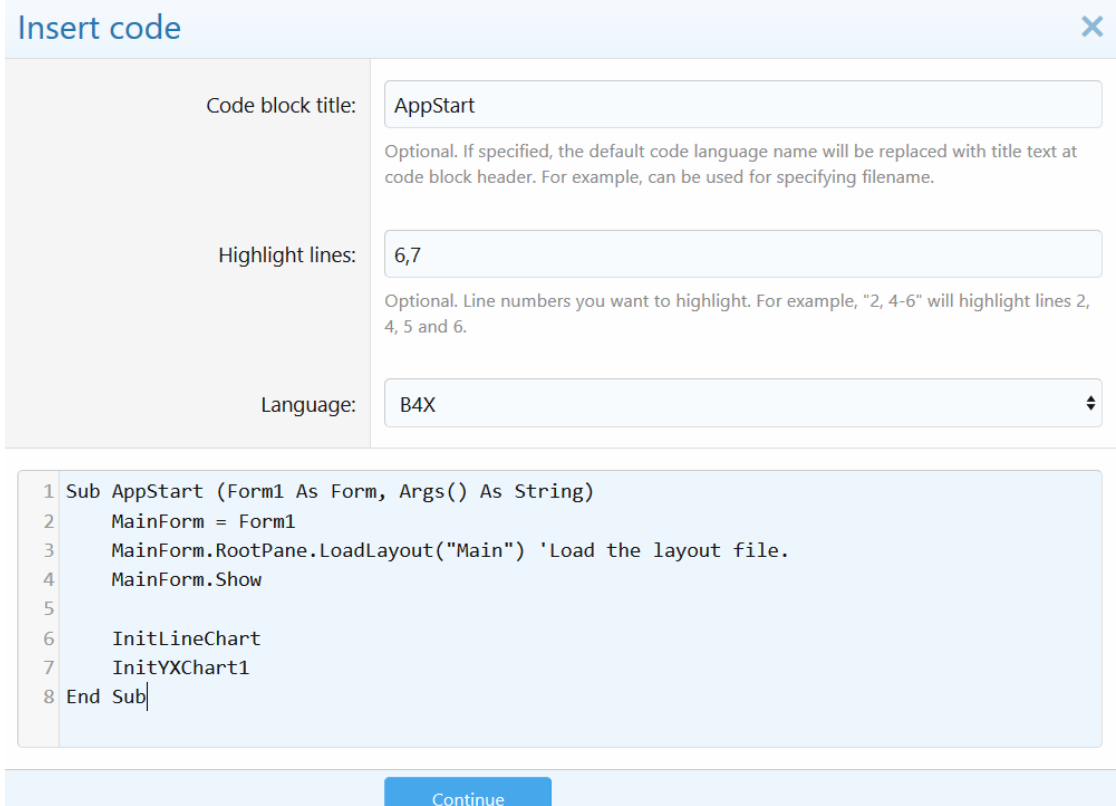

# その結果はこうなります。<br>| |

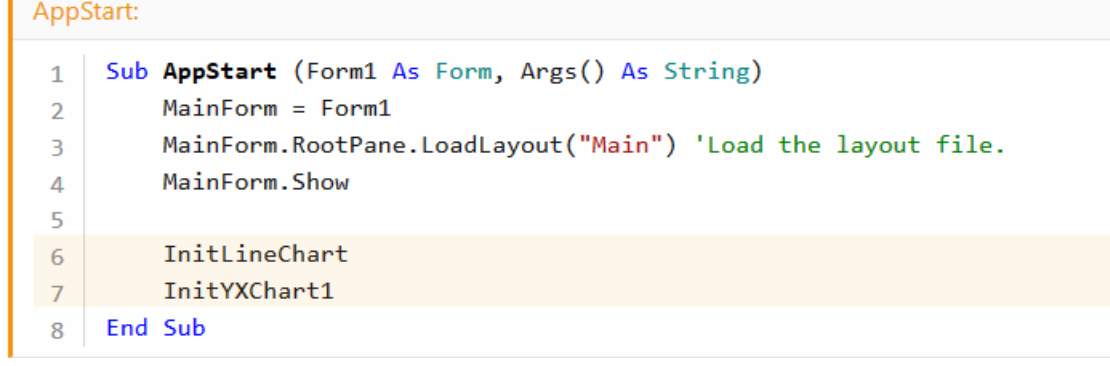

### 別の言語も選択できます。

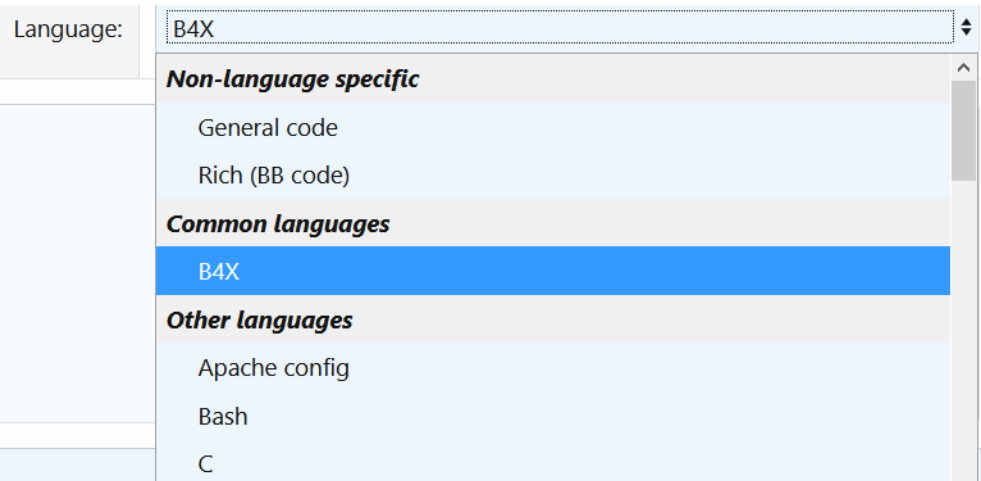

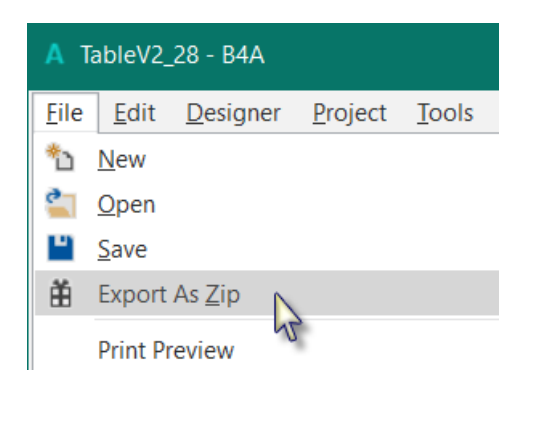

プロジェクトの投稿時は、 zip ファイルとして添 付してください。 このファイルは IDE で作成します。

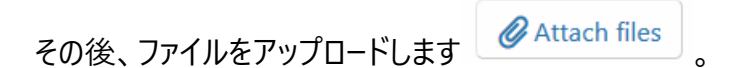

5. ログやエラーメッセージのスクリーンショットを画像として投稿するのは禁止行為です。 そういうのはテキストで投稿してください (三番目の説明を参照のこと)! 問題を説明するときにだけ画像の投稿は許されます。

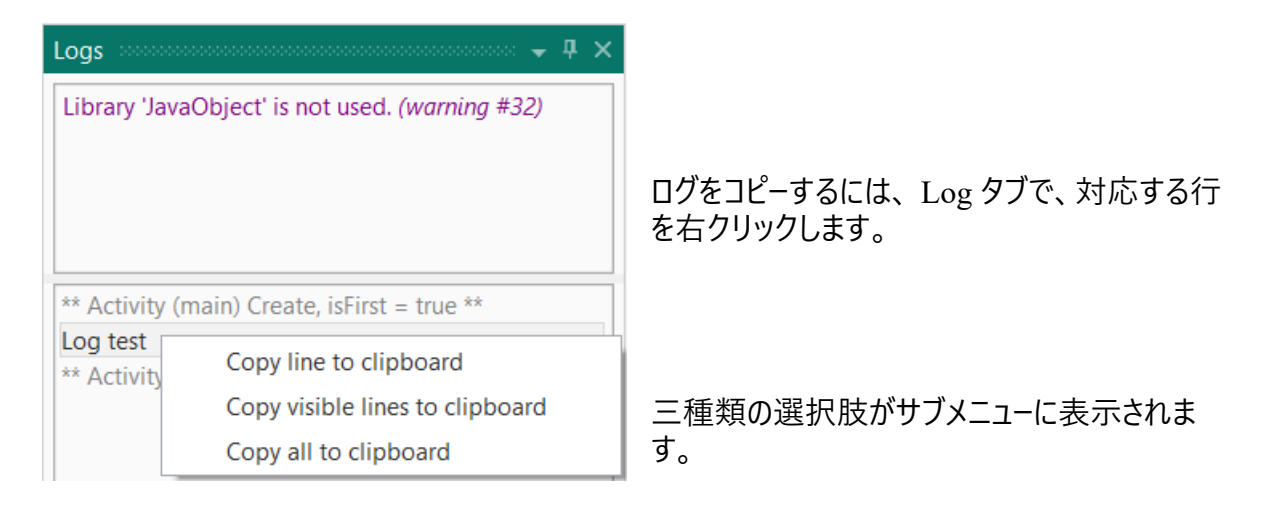

- 6. 例えば、経験豊富なユーザを多く抱える大規模かつ複雑なアプリケーションがあるとします。 B4X は 100% 正常動作しています。そのため、 問題があれば、それは大抵の場合はプログラミ ングの誤りです。 経験不足のまま複雑なプロジェクトの開発を始めないでください。
- 7. フォーラムに参加するユーザの多くはお役に立てることを好みますが、助言を求めるためには回答 者が問題を理解しやすくすることが重要です (特に、 1 ~ 3 を確認のこと)。
- 8. 誰かがあなたを助けようとしているときに、はっきりさせるために質問をすることがありますが、どのよ うな問題なのか正確な理解が必要であるため、関連する質問は無視しないでください。
- 9. 複数の異なるスレッドに同じ質問を投稿することは禁止です。 無事にエラーや問題が解決したら、解決方法を投稿してほかのユーザと共有してください。
- 10. 問題の解決後、スレッドに解決方法が追加されたら、タイトルに [Solved] を加筆してください。 編集ウィンドウからスレッドのタイトルを編集します。

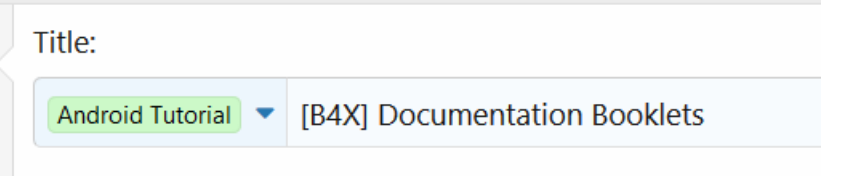

11. 表示された情報が役に立った時は投稿の右下角にある Like をクリックしてください。

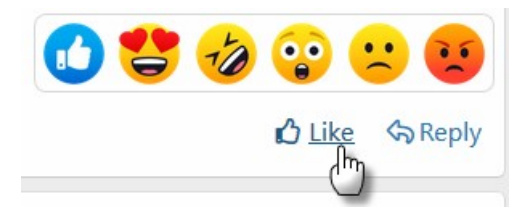

これで読んだ投稿が役に立ったことを回答者に通知し ます。 それ以外の返事は不要です。

**12. もちろん、その後もお楽しみください!**

# <span id="page-19-0"></span>**2.7 フォーラムで質問に回答するには**

以下の機能を利用できます。

- 1. CODE タグの解説は [こちらで](#page-13-0)す。
- 2. QUOTE タグは、フォーラムから回答を引用します。You have different possibilities: 1. Select the text and click on Reply

I can't get the Quote feature to work - when come from with a clickable lin **arious G**Reply

The result is this:

davemorris said: ®

I can't get the Quote feature to work

2. Click on:

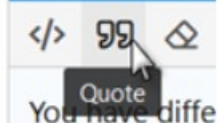

You get [QUOTE][/QUOTE] And [QUOTE]Add the text in between the two QUOTE texts.[/QUOTE] And the result:

Add the text in between the two QUOTE texts.

3. 別の投稿にリンクを追加します。

投稿記事に関するリンクを得るには以下のうちどちらかを右クリックします。

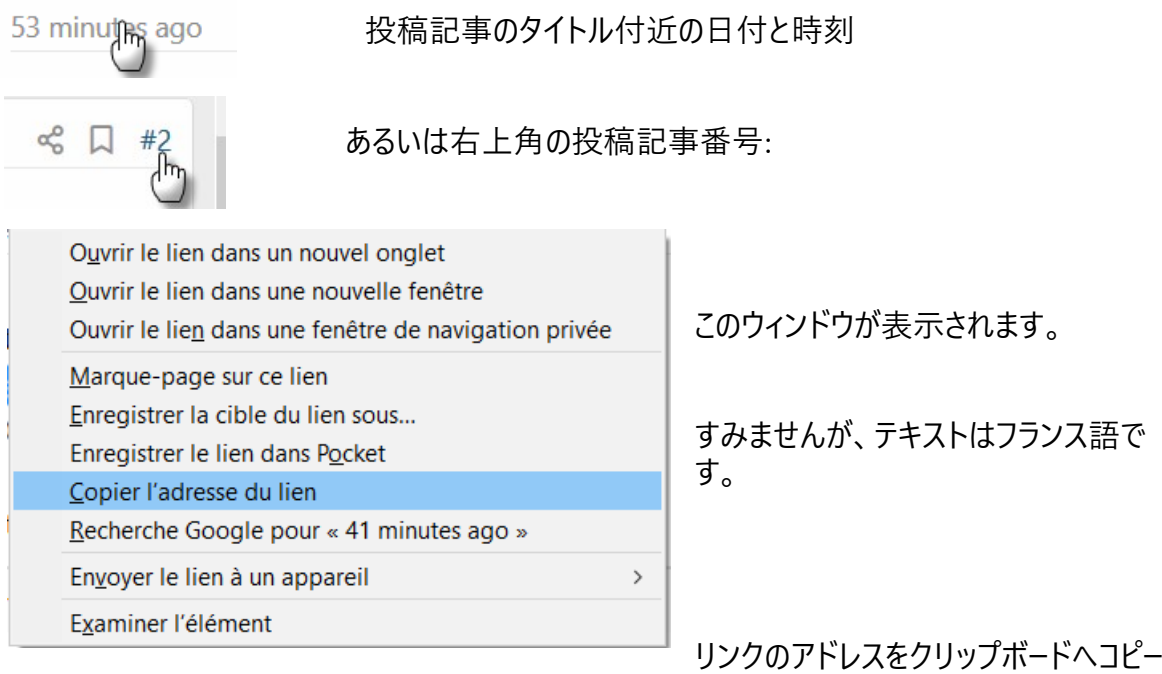

します。

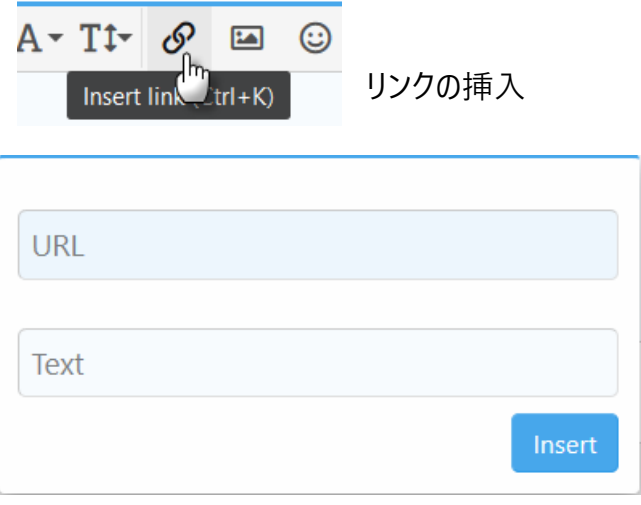

およびアドレスの貼り付けを URL フィールドに行います。

# <span id="page-22-0"></span>**2.8 B4X ヘルプビューア**

このプログラムは XML 形式のヘルプファイルを表示するものです。もともとこれは B4A 向けにアンドリュー・ グラハム (agrham) が開発したものです。アンドリュー氏の許諾を得た上で、 B4A, B4J, B4i, B4R ならび に b4xlib の XML ヘルプファイルを表示できるよう変更してあります。

このプログラムはフォーラムか[らダウンロード](http://www.basic4ppc.com/android/forum/threads/b4i-help-viewer.46969/)できます。

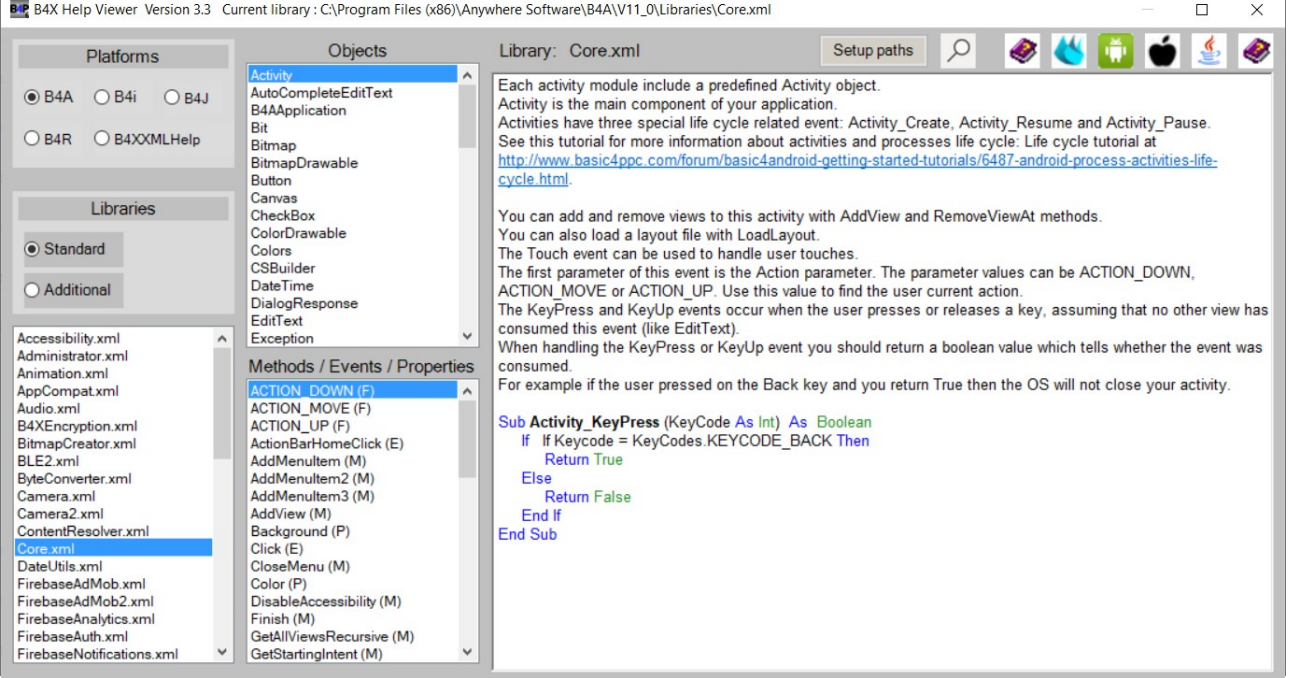

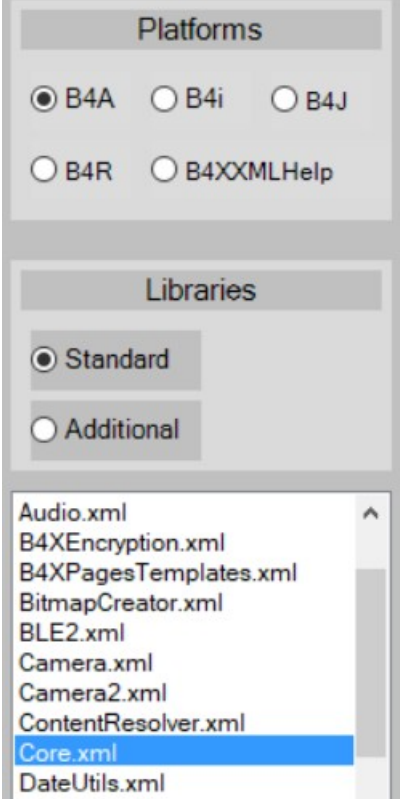

左上角から、プラットフォームを選択します。

[B4XXMLhelp](#page-27-0) は b4xlib ライブラリ用の XML ファイルです。

ここでは 'Standard' (標準) または 'Additional' (追加) ライブラリを 選択します。

こちらには選択したプラットフォームとライブラリの種類により利用できる ライブラリの一覧が表示されます。

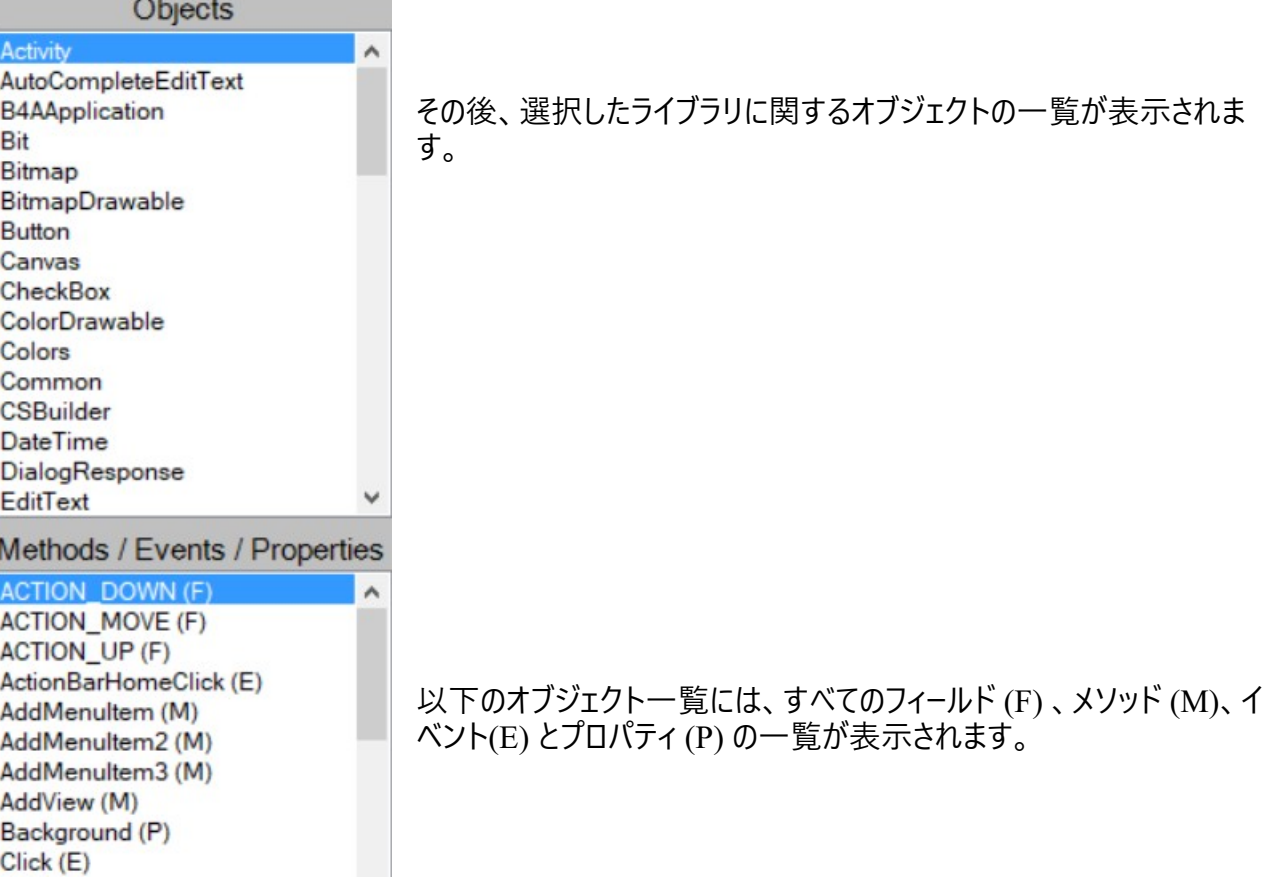

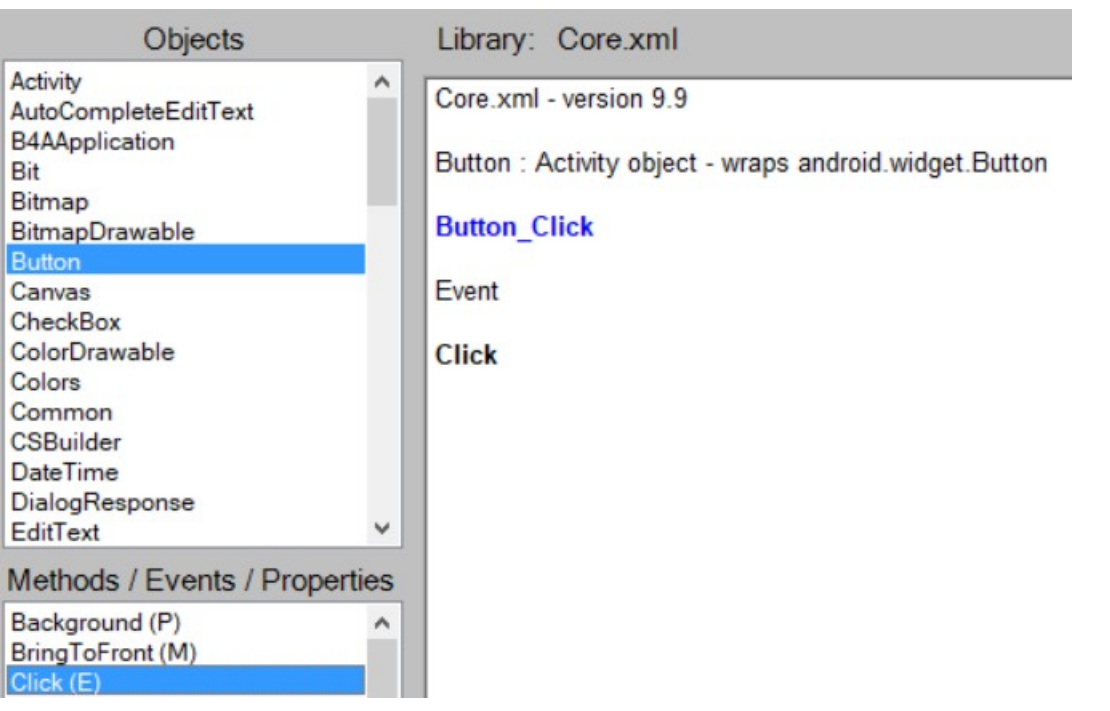

選択した項目の詳細情報は右側に表示されます。

タイトルの左上側にはプログラムの名称、バージョン番号、および現在選択中のライブラリに関するフルパス が表示されます。

B.P. B4X Help Viewer Version 3.2 Current library : C:\Program Files (x86)\Anywhere Software\B4A\V9\_90\Libraries\Core.xml

### <span id="page-25-0"></span>**2.8.1 ツールバー**

ツールバーは右上にあります。

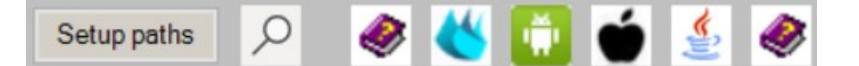

以下のようなボタンがあります。

Setup paths [Setup paths](#page-26-0)(パスの設定) は パスの設定フォームを表示します。このフォームでは各種ライ ブラリのパスの定義のほかに使用するプラットフォームを選択できます。

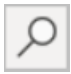

[選択したライブラリの検索エンジン。](#page-28-0)

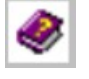

フォーラム掲載のオンラインヘルプのリンク。この取扱説明書のリンク。

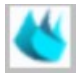

B4X フォーラムのリンク。

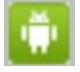

Android 開発者サイトのリンク。

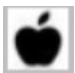

iOS 開発者サイトのリンク。

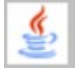

Java 開発者サイトのリンク。

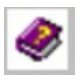

B4X ドキュメンテーションページのリンク。

これは B4X IDE で Online Help (オンラインヘルプ) をクリックするのと同じです。

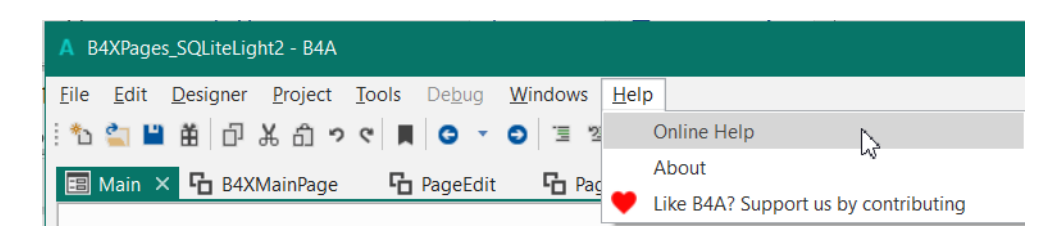

いずれかの四角ボタンをクリックするとツールチップが表示されます。

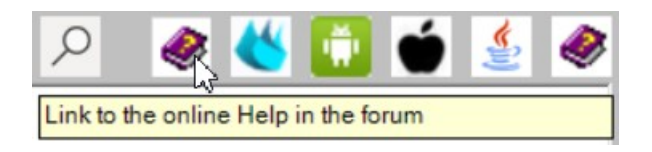

領域外でボタンを離したとしても、その外面では何も起こりません。

<span id="page-26-0"></span>2.8.2 Setup paths パスの設定

アプリケーションの初回起動時、、または Setup paths をクリックしたとき、以下のフォームが表示されま す。

デフォルトのパスは設定済みです。

使用しないプラットフォームのチェックを外すことは可能ですが、後で必要になったときに有効化できます。

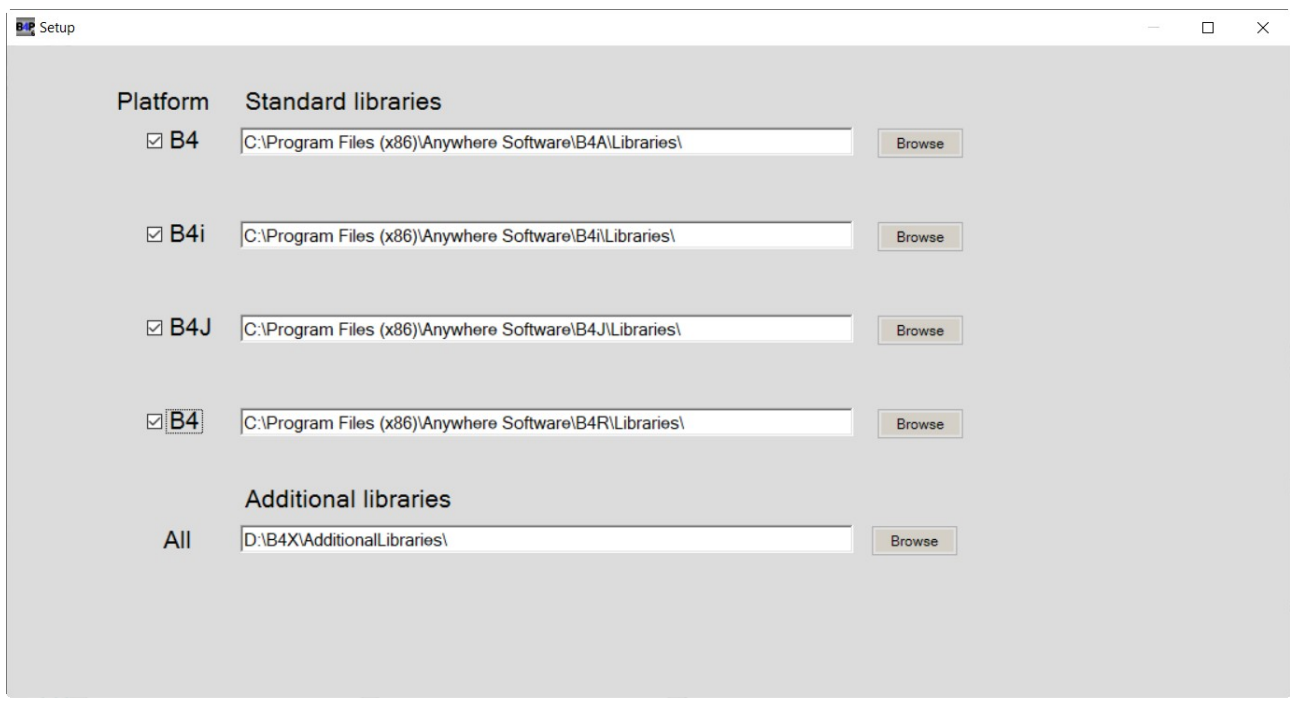

パスが異なる場合は、パスを入力するか <mark>L Browse )</mark> でディレクトリを選択します。

おそらく、該当するディレクトリは B4A と同じであり、ほかのプラットフォームでも同じです。 C:\Program Files (x86)\Anywhere Software\B4ALibraries\ 64 bytes C:\Program Files\Anywhere Software\B4A\Libraries\ 32 bytes

Additional Libraries のフォルダ構造は必ず以下の通りにしてください。

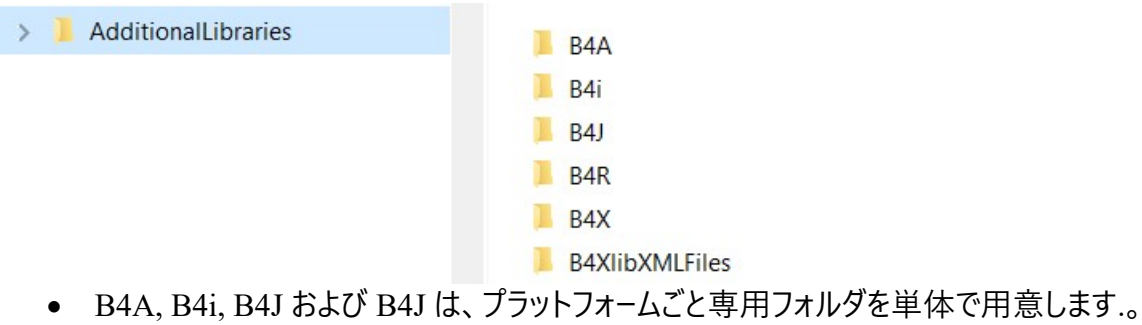

- B4X では、b4xlib ライブラリ専用フォルダを単体で用意します。
- B4XlibXMLFiles では、 b4xlib の XML ヘルプファイルを単体で用意します。

### <span id="page-27-0"></span>**2.8.3 b4xlib - XML ヘルプファイル**

標準ライブラリと追加ライブラリはライブラリファイルと拡張子 XML のヘルプファイルから成る二種類のファ イルから構成されています。

b4xlibs には標準で XML ファイルは用意されていません。

前述のライブラリでヘルプを表示可能にするにはエレラ氏が開発した b4xlib2XML プログラムで b4xlibs 用の XML ファイルを生成します。

b4xlib2XML プログラムは以下からダウンロードできます。

<https://www.b4x.com/android/forum/threads/tool-b4xlib-xml-generation.101450/#content>

b4xlib ライブラリについては「[>B4X XUI](https://www.b4x.com/guides/B4XXUI.html#pf33) 」の取扱説明書で解説します。

このメッセージが表示されたときは、

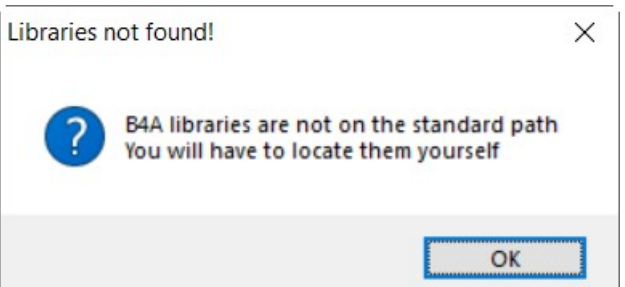

デフォルトのフォルダには B4A がインストールされていません。

Libraries をクリックして B4A プログラムの保存先を選択後に Libraies フォルダを開いて Core.xml を選 びます。

# <span id="page-28-0"></span>**2.8.4 検索エンジン**

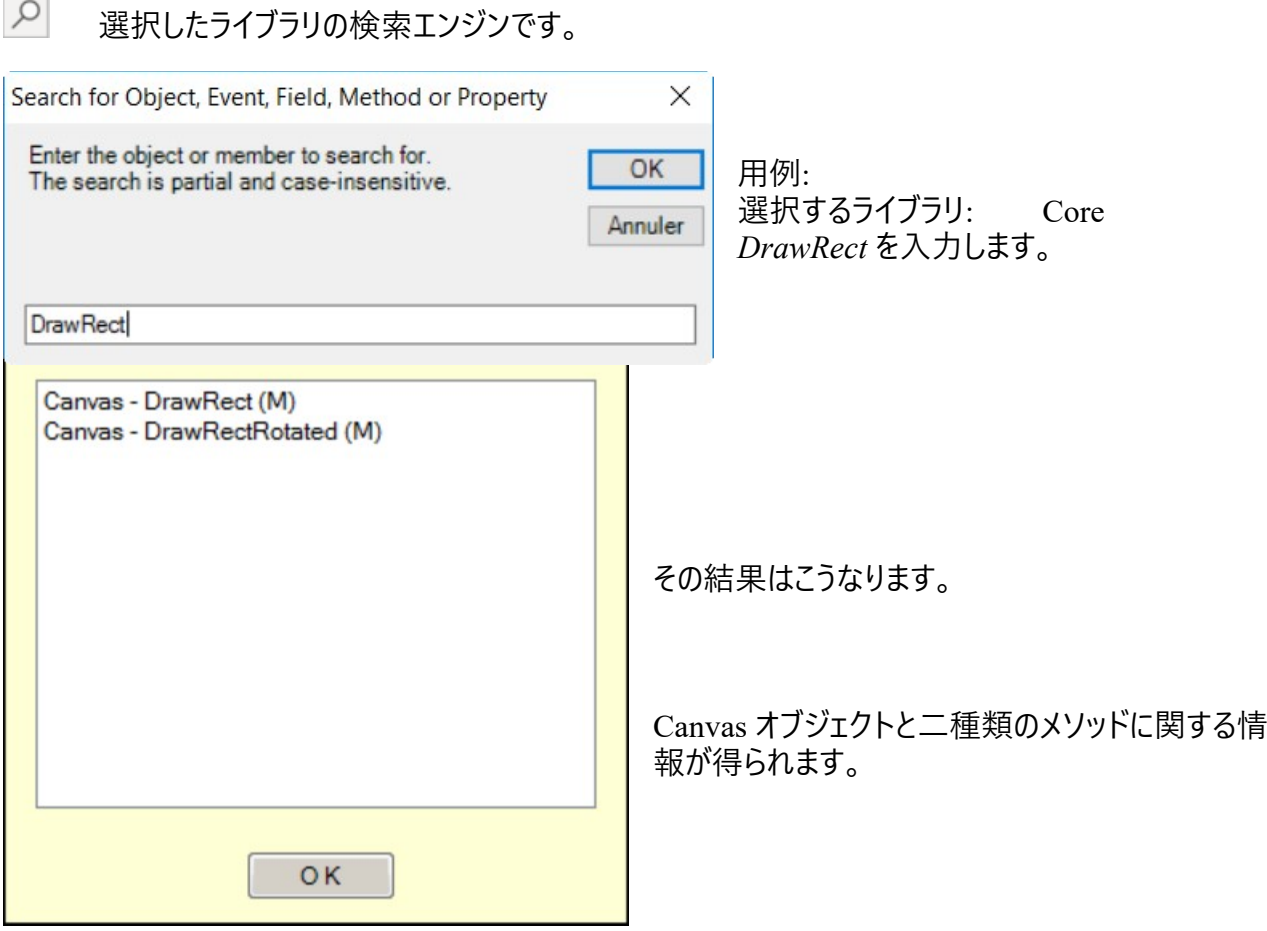

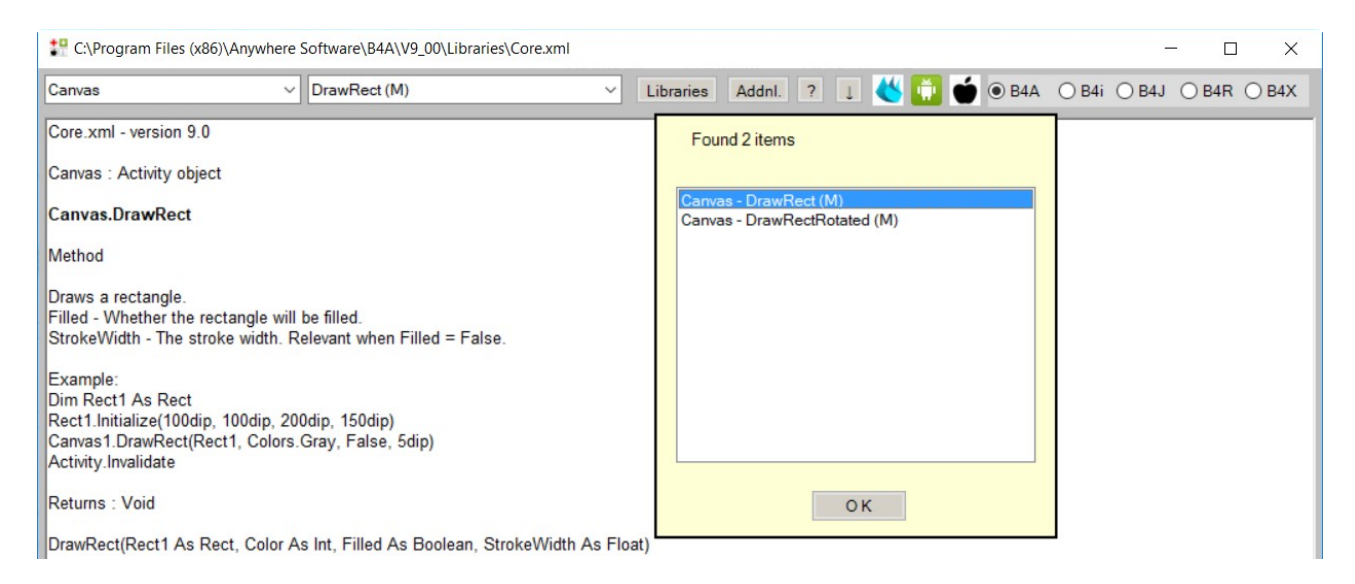

### リストから 項目をクリックするとその項目に関するヘルプが表示 w されます。

OK をクリックすると検索結果を閉じます。

# <span id="page-30-0"></span>**2.9 ヘルプドキュメンテーション - B4A オブジェクトブラウザ**

これは Windows で動作するスタンドアロンプログラムでありライブラリのヘルプファイルを表示するものです。

このプログラムは Vader (ヴェイダー)により開発されたものであり、[こちら](https://www.b4x.com/android/forum/threads/b4x-b4a-b4i-b4j-and-b4r-api-documentation-b4x-object-browser.25682/)でダウンロードできます。

プログラムの用法に関する pdf 形式のドキュメンテーションはダウンロードするものに含まれています。

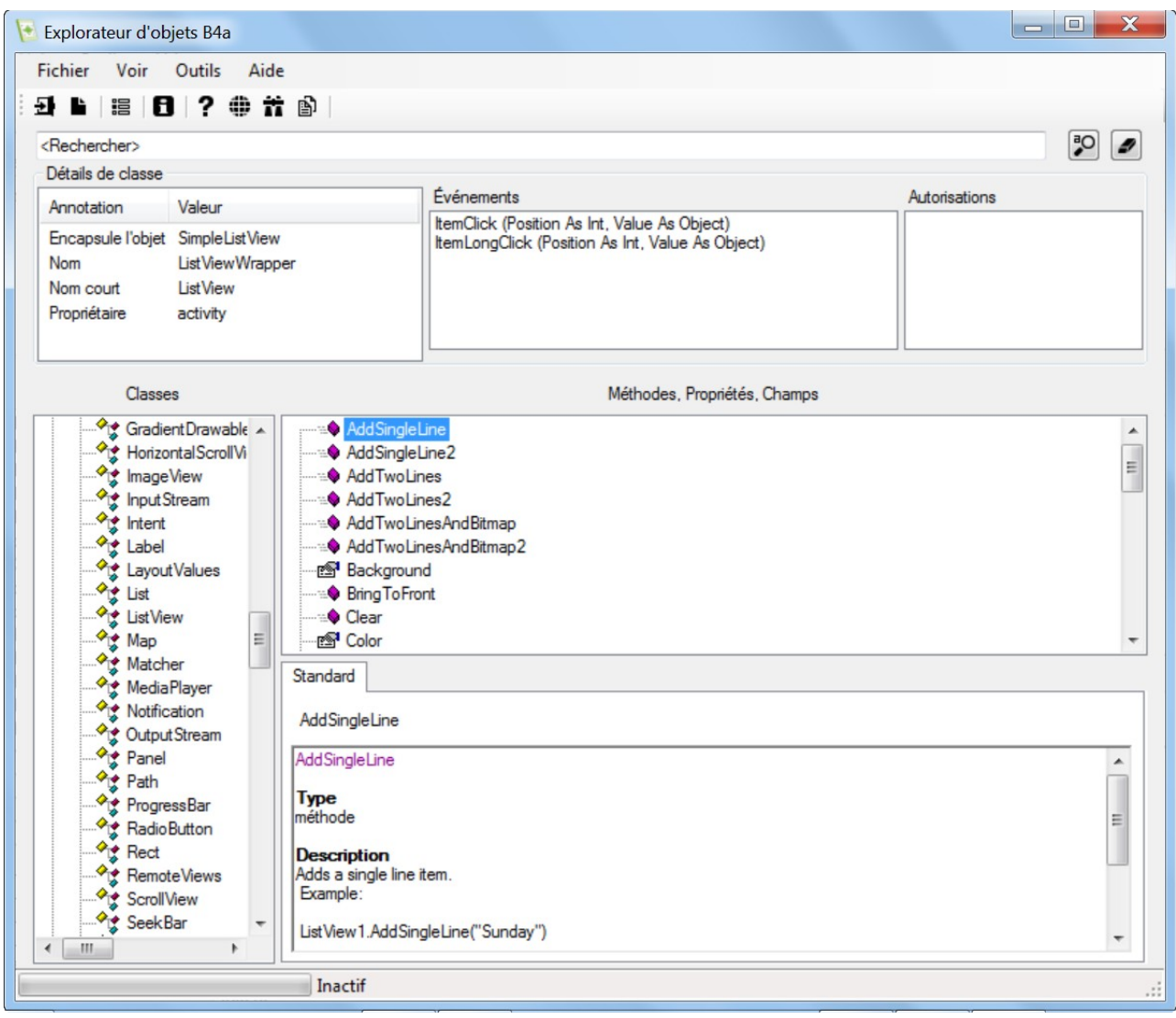

# <span id="page-31-0"></span>**2.10オンライン版 B4X 取扱説明書**

B4X 関連の取扱説明書はオンラインでも利用可能です!

### <span id="page-31-1"></span>**2.10.1 統合開発環境から閲覧**

\DE の Help (ヘルプ) メニュー → Online Help (オンラインヘルプ) を選択すると、B4X ドキュメンテーション のメインページを表示します。

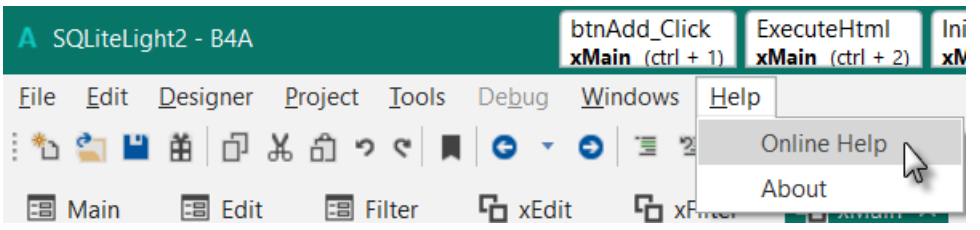

以下のリンクをクリックすると選択したブックレットをそのままインターネットブラウザで表示します。 ただし、この閲覧方法の唯一の欠点として PDF ファイル変換ツールの機能制限により外部リンクが正常 に機能しません。

# **B4A Documentation**

# Guides

#### \*\*\* Download All Booklets and Source Code \*\*\*

B4X Getting Started - This booklet explains how to start with each B4X product (B4A, B4i, B4J and B4R). B4X Language - This booklet explains the Language for B4A, B4i, B4J and B4R. B4X IDE - This booklet explains the Integrated Development Environment for B4A, B4i, B4J and B4R. B4X Visual Designer - This booklet explains the Visual Designer for B4a, B4i and B4I. B4X Custom Views - This booklet explains the CustomView subject for B4A, B4i and B4J. B4XPages - Cross Platform - This booklet explains the steps needed to build cross platform projects. B4X Graphics - This booklet explains Graphics for B4A, B4i, B4J, XUI And BitmapCreator. B4X XUI - This booklet explains the XUI library which makes it easier to share code between B4A, B4J and B4i projects. B4R Example Projects - This booklet explains some B4R example projects. B4X Help Tools - This booklet lists the various help related resources and tools. B4X SQLite Database - This booklet explains the use of the SQLite library. B4X JavaObject-NativeObject This booklet explains the use of JavaObjects (B4A and B4J) and NativeObjects

### <span id="page-32-0"></span>**2.10.2 インターネットブラウザから閲覧**

このリンクをクリックすると、フォーラム掲載の B4X [ドキュメンテーションのブックレット](https://www.b4x.com/android/forum/threads/b4x-documentation-booklets.88985/#content) ページを表示します。 下方向へ少しスクロールすると、これが表示されます。

General booklets:

#### **B4X Getting started**

This booklet explains how to start with each B4x product (B4A, B4i, B4J and B4R).

#### **B4X Language**

This booklet explains the language for B4A, B4i, B4J and B4R.

#### **B4X IDE**

This booklet explains the Integrated Developpment Environment for B4A, B4i, B4J and B4R.

#### **B4X Visual Designer**

This booklet explains the Visual Designer for B4a, B4i and B4J.

青色で記されたブックレットの名前は選択したブックレットをそのままインターネットブラウザで表示するため のリンクです。

ただし、この閲覧方法の唯一の欠点として PDF ファイル変換ツールの機能制限により外部リンクが正常 に機能しません。

# <span id="page-33-0"></span>**2.11お役立ちリンク**

<span id="page-33-1"></span>**2.11.1 B4A**

**Android 開発者**. [設計](http://developer.android.com/design/index.html) [開発](http://developer.android.com/develop/index.html) [配布](http://developer.android.com/distribute/index.html)

### **Android 開発者**のリクエストを検索

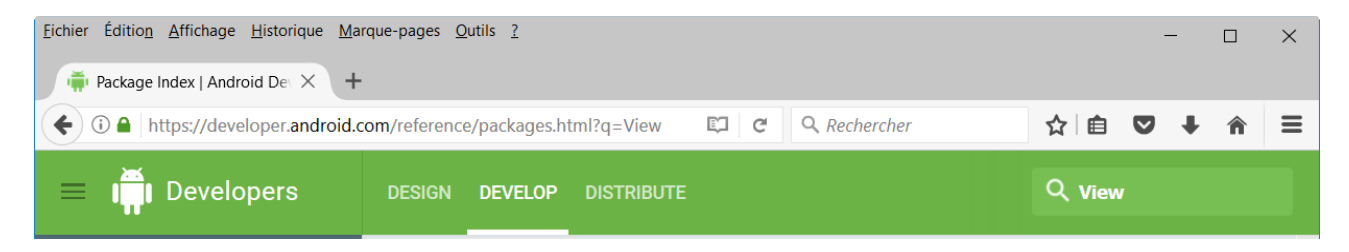

左上角には、検索フィールドがあります。

Q view フィールドに *View* を入力します。

View | Android Developers のリンクをクリックします。

### **Results for View**

 $\bar{1}$  $\epsilon$ 

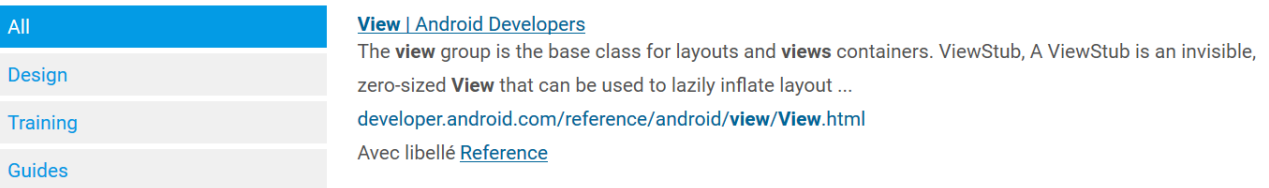

### こうすることで Views 関連の全情報を得られます。

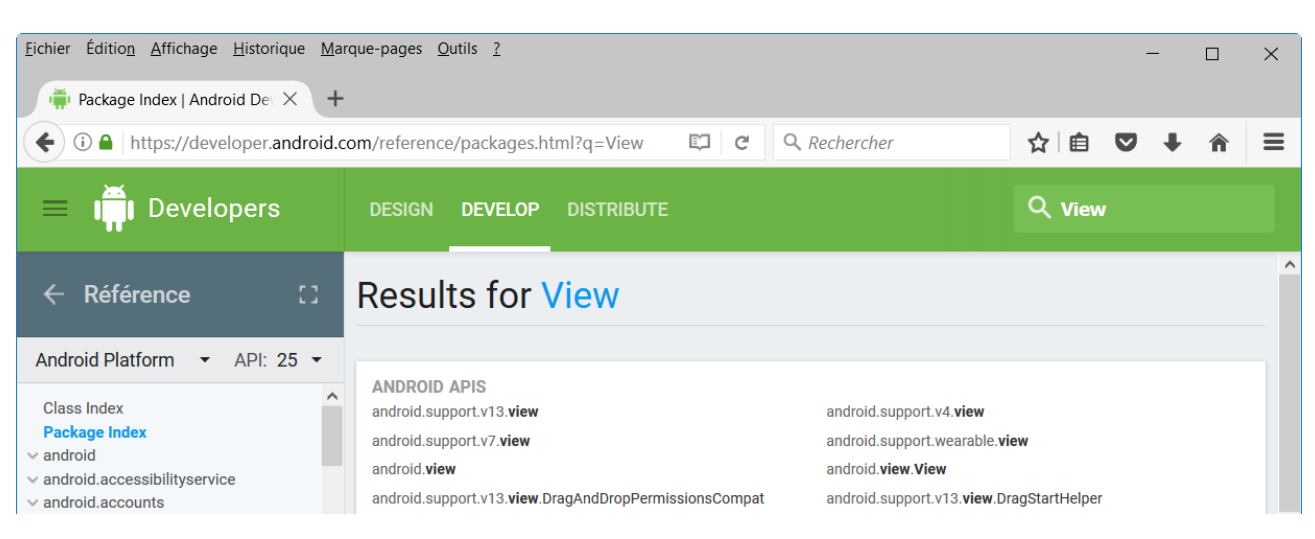

### <span id="page-34-0"></span>**2.11.2 B4i**

iOS 開発者向け:

<https://developer.apple.com/ios/human-interface-guidelines/overview/themes/>

iOS 関連の総合情報は Apple 社のサイトにあります。

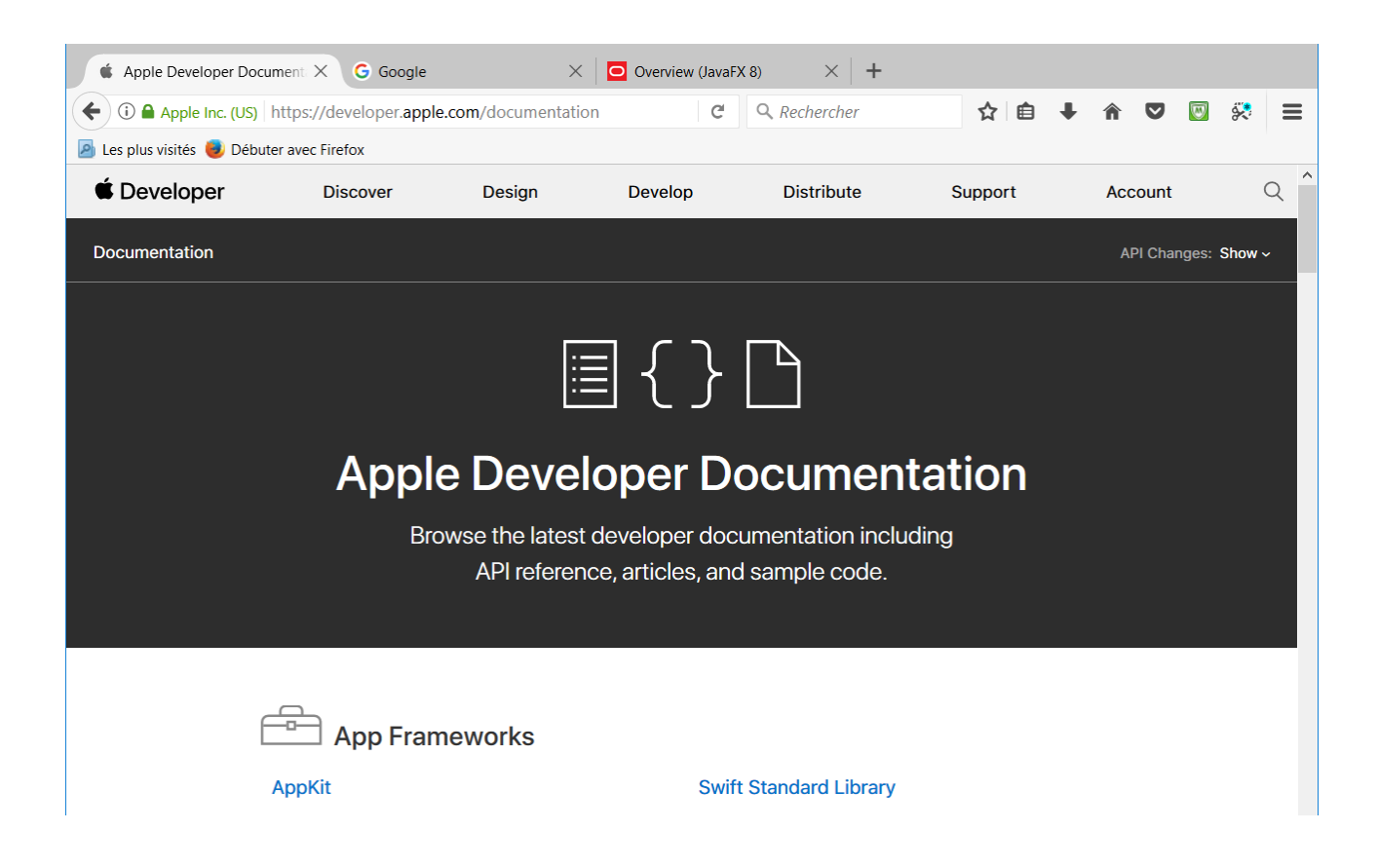

### <span id="page-35-0"></span>**2.11.3 B4J**

### Oracle JavaFX API の概要:

#### <http://docs.oracle.com/javase/8/javafx/api/toc.htm>

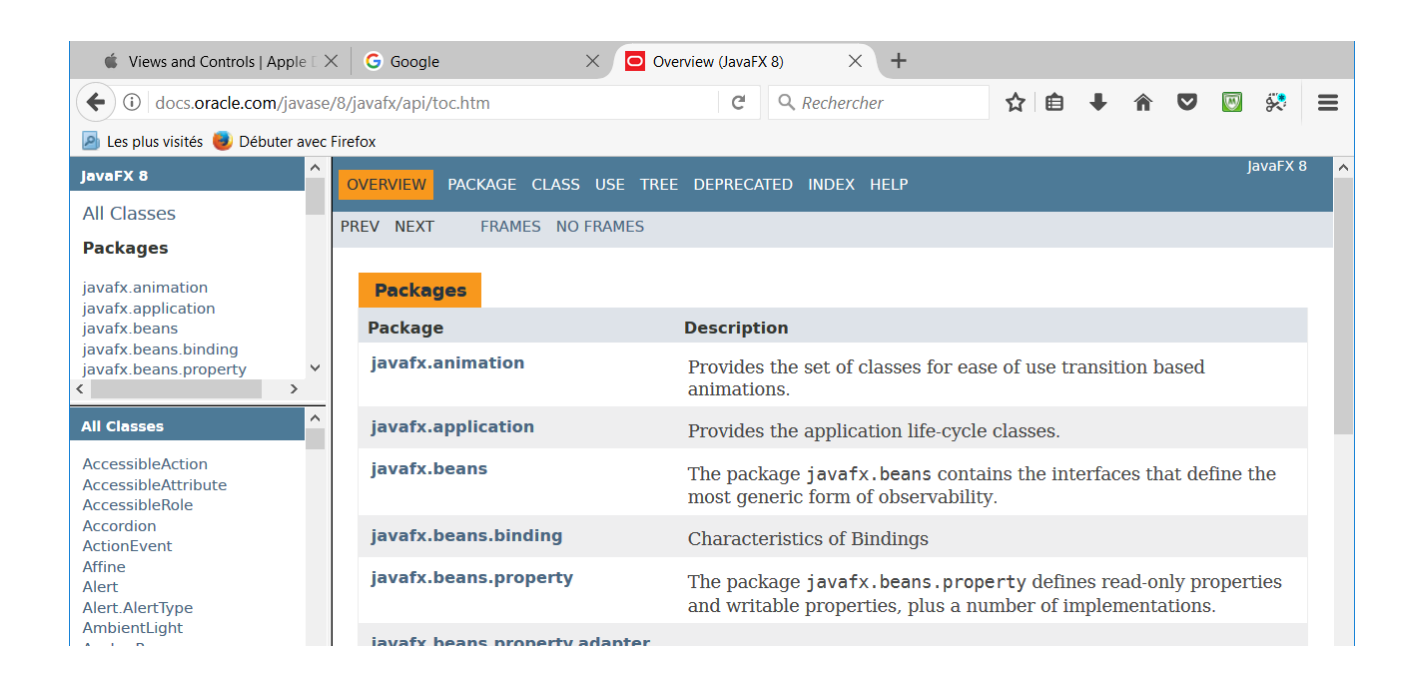

## <span id="page-36-0"></span>**2.11.4 B4R**

Arduino ホームページ:

### <https://www.arduino.cc/en/Guide/HomePage>

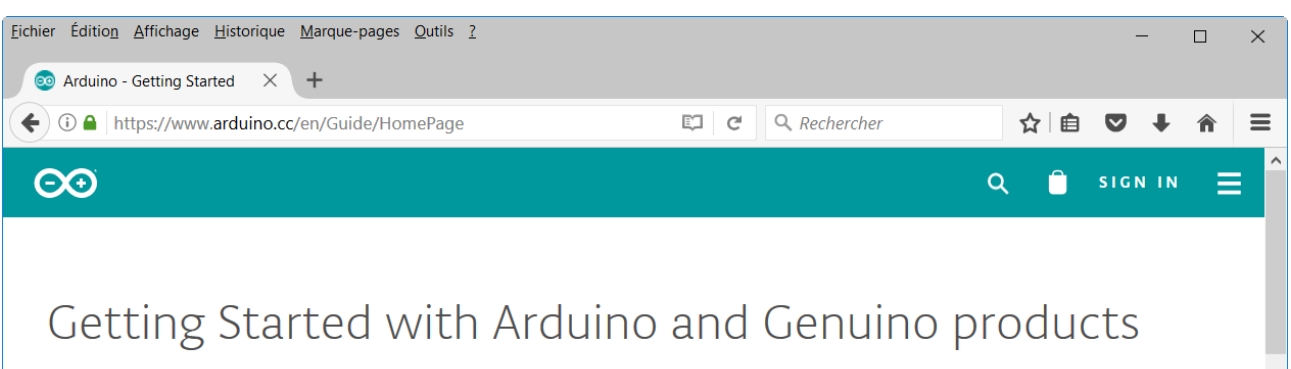

WELCOME TO ARDUINO! BEFORE YOU START CONTROLLING THE WORLD AROUND YOU, YOU'LL NEED TO SET UP THE SOFTWARE TO PROGRAM YOUR BOARD

The Arduino Software (IDE) allows you to write programs and upload them to your board. In the Arduino Software page you will find two options:

Instructions for our boards:

 $- 101$ 

 $-$  ADK

 $-$  Due - Esplora

# <span id="page-37-0"></span>**2.12関連書籍**

### **B4A 関連書籍**

著者: フィリップ・ブラウン (偽名: ワイクン・シーグレイヴ)

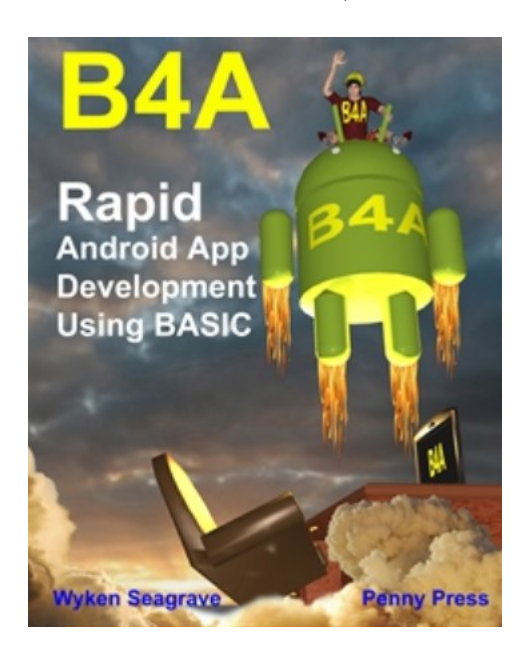

<http://pennypress.co.uk/b4a-book/>

**MagBook** Build your own Android App (自分だけの Android アプリケーションを作ろう)

著者: Nigel Whitfield (ナイジェル・ウィットフィールド)

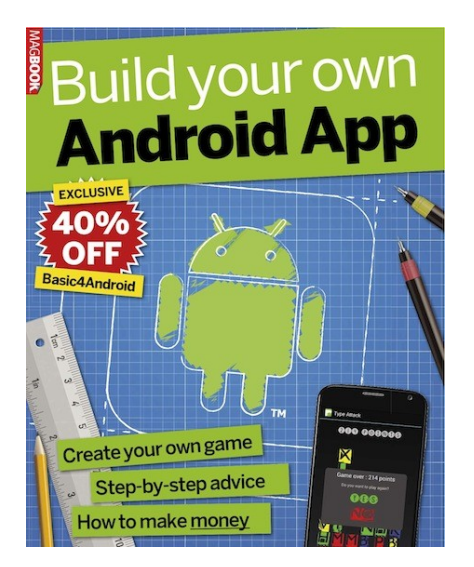

<http://www.magbooks.com/product/build-your-own-android-app/>

**Elektor** Android App development for electronics designers (電子機器設計者のための Android ア プリケーション開発術)

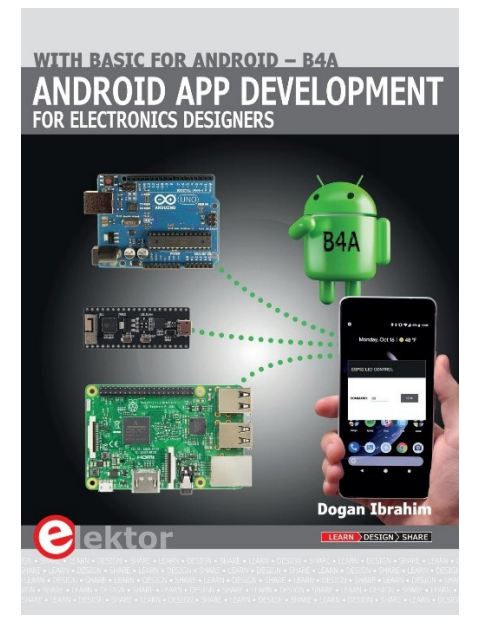

[https://www.elektormagazine.com/news/book-review-android-apps-development-with-basic-for](https://www.elektormagazine.com/news/book-review-android-apps-development-with-basic-for-android-b4a)[android-b4a](https://www.elektormagazine.com/news/book-review-android-apps-development-with-basic-for-android-b4a)